# Computer Graphics Shaders Project Notes

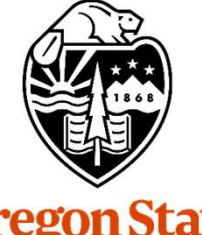

Mike Bailey

mjb@cs.oregonstate.edu

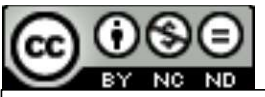

This work is licensed under a Creative Commons<br>Attribution-NonCommercial-NoDerivatives 4.0 International License

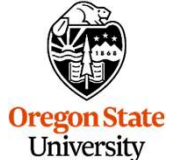

University Computer Graphics

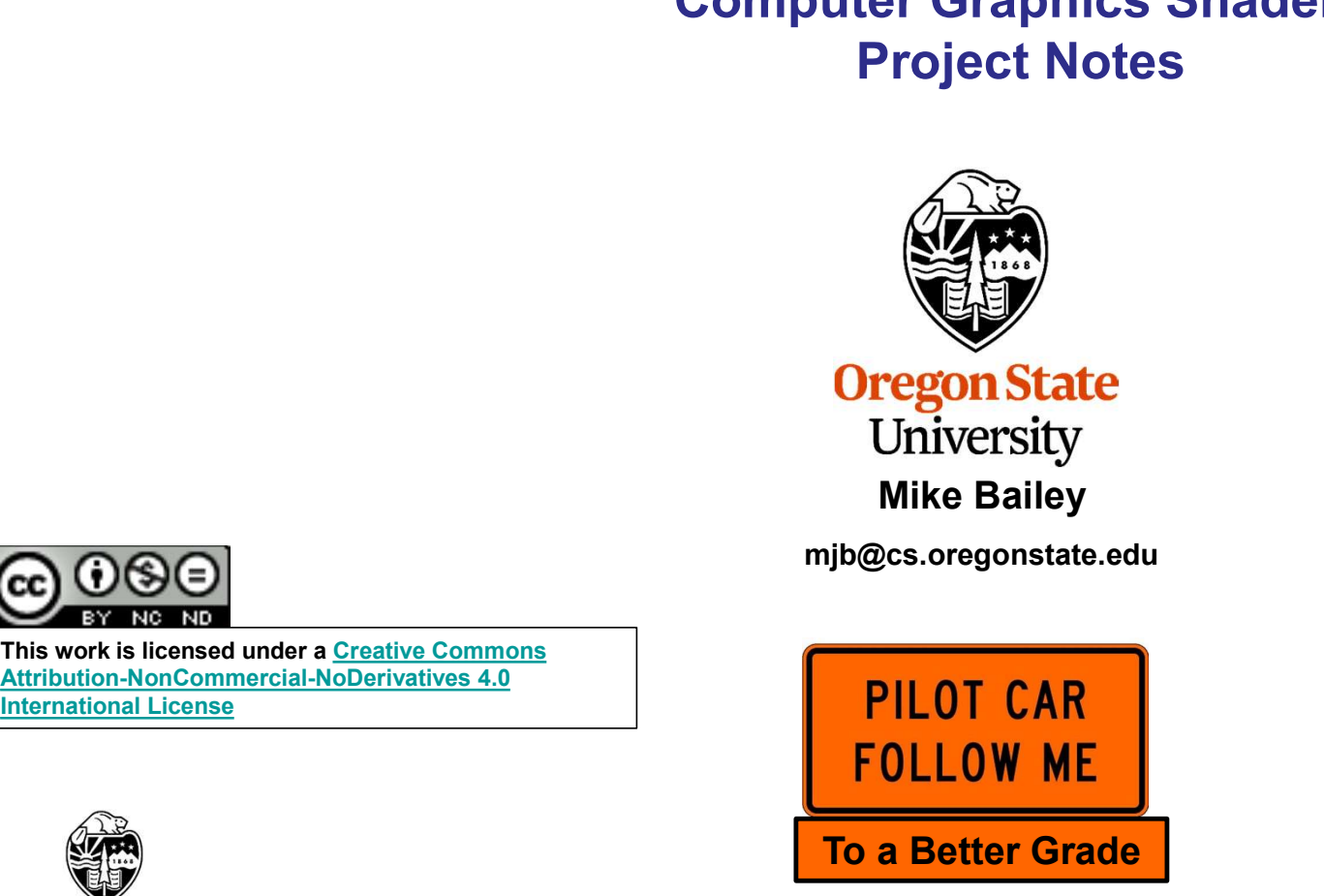

Project.Notes.457.557.pptx

mjb – January 9, 2024

1

These notes are here to:

- 
- Why Are These Notes Here?<br>
1. Help you setup and run your projects<br>
2. Help you get everything in the right format for submission
- Why Are These Notes Here?<br>2. Help you setup and run your projects<br>2. Help you get everything in the right format for submission<br>3. Help you get a *b***etter grade** by doing all of this correctly!<br>**better grade** Why Are These Notes Here?<br>
3. Help you setup and run your projects<br>
3. Help you get everything in the right format for submission<br>
3. Help you get a **better grade** by doing all of this correctly!<br> **better grade!**<br> **better** better grade! better grade! better grade! better grade! better grade!

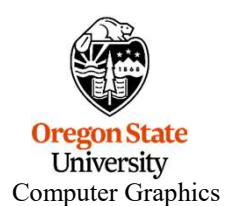

- As this is a computer graphics course, you need to find somewhere to run your programs<br>
 As this is a computer graphics course, you need to find somewhere to run your programs<br>
 If you have no other options, you should that have graphics display hardware on them. *flip* is not one of these places. • As this is a computer graphics course, you need to find *somewhere* to run your programs<br>
• If you have eno other options, you should be able to access one of our limited Citrix systems.<br>
• Read on for more details on co • As this is a computer graphics course, you need to find *somewhere*<br>• As this is a computer graphics course, you need to find *somewhere*<br>• If you have no other options, you should be able to access one of ou<br>• Read on f
- 
- 

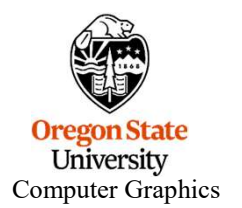

- Get the ShaderSampleWindows.zip file from our Class Resources Page Running Your Pi<br>• Get the ShaderSampleWindows.zip file from<br>• Un-zip it<br>• Double-click on the .sln file • Get the ShaderSampleWindows.zip file from our Class Resources F<br>• Un-zip it<br>• Double-click on the .sln file<br>• Select Build→Clean Solution • Get the ShaderSampleWindows.zip file from our Class Resource<br>• Un-zip it<br>• Double-click on the .sln file<br>• Select Build→Clean Solution<br>• Select Build→Build Sample • Get the ShaderSampleWindows.zip file from our Class Resource<br>• Un-zip it<br>• Double-click on the .sln file<br>• Select Build→Clean Solution<br>• Select Build→Build Sample<br>• Select Debug→Start Without Debugging • Get the ShaderSampleWindows.zip file from our Class Resources<br>• Un-zip it<br>• Double-click on the .sln file<br>• Select Build→Build Sample<br>• Select Debug→Start Without Debugging<br>•
- 
- 
- 
- 
- 

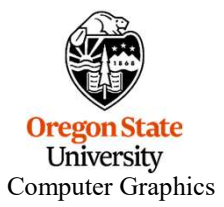

## Compiling and Running Your Projects on Windows via Citrix

- 
- You will need to be given special access to do this. Let me know and I will request it for you.<br>• Warning: our use of Citrix is very limited. Only a small number of people will be able to do it at a<br>• time. This is not • You will need to be given special access to do this. Let me know and I will request it for you.<br>• Warning: our use of Citrix is very limited. Only a small number of people will be able to do it at a<br>time. This is not an time. This is not an optimal solution because, if other people are currently using this small number of machines, you will be locked out until they are done. • Compiling and Running Your Projects on Windows via Citrix 5<br>• You will need to be given special access to do this. Let me know and I will request it for you.<br>• Warning: our use of Citrix is very limited. Only a small num • Click Add Account and enter your account<br>• Click And Accounts Additional Solution because, if other people are currently using this small number. This is not an optimal solution because, if other people are currently usi • You will need to be given special access to do this. Let r<br>• Warning: our use of Citrix is very limited. Only a small nu<br>time. This is not an optimal solution because, if other pec<br>of machines, you will be locked out unt • Warning: our use of Citrix is very limited. Only a small number of people will be able to do it at a time. This is not an optimal solution because, if other people are currently using this small number of machines, you w
- machine, go to https://citrix.com/downloads, select your operating system, and click on Download Final Solution Decause, if other people are currently using the of machines, you will be locked out until they are done.<br>• Citrix allows you to get remote desktop access to other systems. To put Citrix on y machine, go to • Gitrix allows you to get remote desktop access to other systems. To put Citrix on your own machine, go to **https://citrix.com/downloads**, select your operating system, and click on **Download**<br>• Click **Add Account** and en
- 
- 
- 
- 
- $\mathbf{O}$ Computer Graphics

Getting Visual Studio for your own Windows System<br>If you are on your own Windows system, you can get Visual Studio 2022 by going to:<br>https://azureforeducation.microsoft.com/devtools<br>and following the instructions. https://azureforeducation.microsoft.com/devtools and following the instructions.

The account you want to enter is your onid@oregonstate.edu account.

The version you should get is Visual Studio Enterprise 2022.

Once you have Visual Studio, download the file SampleSampleWindows.zip, unzip it on your system, and double-click on the .sln file

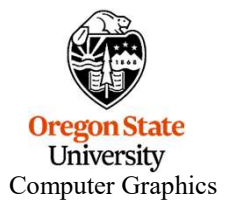

Compiling and Running on Your own Linux System Compiling and Running on Your own Linux<br>• Get the ShaderSampleLinux.tar file<br>• Un-tar it: t<mark>ar -xvf SampleLinux.tar</mark> • Compiling and Running on Your own Linux Sy<br>• Get the ShaderSampleLinux.tar file<br>• Un-tar it: tar -xvf SampleLinux.tar<br>• Then cd ShaderSampleLinux Compiling and Running on Your own L<br>• Get the ShaderSampleLinux.tar file<br>• Un-tar it: tar -xvf SampleLinux.tar<br>• Then cd ShaderSampleLinux<br>• Then make sample

- Compiling and Running on Yo<br>• Get the ShaderSampleLinux.tar file<br>• Un-tar it: tar -xvf SampleLinux.tar<br>• Then cd ShaderSampleLinux<br>• Then make sample<br>• Then ./sample Compiling and Running on Yo<br>• Get the ShaderSampleLinux.tar file<br>• Un-tar it: tar -xvf SampleLinux.tar<br>• Then cd ShaderSampleLinux<br>• Then make sample<br>• Then ./sample<br>• Then ./sample
- 
- 
- 
- 

If your system does not have GLEW or GLUT, do this: SampleLinux.tar file<br>f SampleLinux.tar<br>rSampleLinux<br>nple<br>If your system does not have GLEW or GLUT, do thi<br>sudo apt-get install libglut-dev<br>sudo apt-get install libglew-dev SampleLinux.tar file<br>f SampleLinux.tar<br>rSampleLinux<br>nple<br>If your system does not have GLEW or GLUT, do thi<br>sudo apt-get install libglew-dev<br>sudo apt-get install libglew-dev

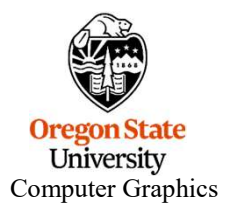

mjb – January 9, 2024

7

Compiling and Running on Your own Mac System Compiling and Running on Your own Mac Syste<br>Get the ShaderSampleMac.tar file<br>Un-tar it: t<mark>ar -xvf SampleMac.tar</mark><br>Then cd ShaderSampleMac

Get the ShaderSampleMac.tar file

Then cd ShaderSampleMac

Then make sample

Then ./sample

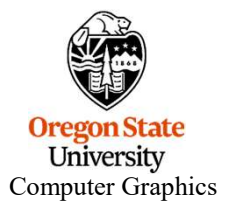

Project Turn-in Procedures<br>Your project turnins will all be electronic.<br>Your project turnins will be done at **http://teach.engr.oregonstat**<br>1. Source files of everything (.cpp, .vert, .frag, .geom) Project Turn-in Procedures<br>
Your project turnins will all be electronic.<br>
Your project turnins will be done at **http://teach.engr.oregonstate.edu** and will consist of:<br>
1. Source files of everything (.cpp, .vert, .frag, .g Project Turn-in Procedures<br>1. project turnins will all be electronic.<br>1. Source files of everything (.cpp, .vert, .frag, .geom)<br>2. A report in PDF format.<br>3. Don't zip anything. Just submit it all as separate files. Project Turn-in Pro<br>
project turnins will all be electronic.<br>
project turnins will be done at **http://teach.eng**<br>
1. Source files of everything (.cpp, .vert, .frag, .g<br>
2. A report in PDF format.<br>
3. Don't zip anything. Ju Project Turn-in Procedures<br>3. project turnins will all be electronic.<br>3. Don't control in BDF format.<br>3. Don't zip anything. Just submit it all as separate files.<br>3. Don't zip anything. Just submit it all as separate files 1. Project Turn-in Procedures<br>
1. Source files of everything (cpp, vert, frag, geom)<br>
1. Source files of everything (cpp, vert, frag, geom)<br>
1. Source files of everything (cpp, vert, frag, geom)<br>
2. A report in PDF format. r project turnins will all be electronic.<br>
2. A report turnins will be done at **http://teach.engr.oregonstate.edu** and will consist of:<br>
1. Source files of everything (.cpp. .vert, .frag, .geom)<br>
2. A report in PDF format. r project turnins will all be electronic.<br>
2. A report turnins will be done at **http://teach.engr.oregonstate.edu** and will consist of:<br>
1. Source files of everything (.cpp, .vert, .frag, .geom)<br>
2. A report in PDF format.

- 
- 

Electronic submissions are due at 23:59:59 on the listed due date.

Your PDF report will include:

- 
- 
- 

Your project turnins will be done at **http://teach.engr.oregonstate.edu** a<br>
1. Source files of everything (.cpp, .vert, .frag, .geom)<br>
2. A report in PDF format.<br> **3. Don't zip anything. Just submit it all as separate file** If you did not get full credit, there will be a Canvas grade note telling you why.

University Computer Graphics

# Project Video

- **Project Video**<br>In order to get your project graded, you need to make a video of your program in action:<br>You can use any video-capture tool you want. If you have never done this before, I recommend **K**<br>for which OSU has a **Project Video**<br> **Project Video**<br>
• You can use any video-capture tool you want. If you have never done this before, I recommend **Kaltura**,<br>
for which OSU has a site license for you to use You can get our Kaltura noteset h **Froject Video** 10<br>
order to get your project graded, you need to make a video of your program in action:<br>
You can use any video-capture tool you want. If you have never done this before, I recommend **Kaltura**,<br>
for which http://cs.oregonstate.edu/~mjb/cs557/Handouts/kaltura.1pp.pdf **Project Video**<br>
In order to get your project graded, you need to make a video of your program in action:<br>
• You can use any video-capture tool you want. If you have never done this before, I re<br>
for which OSU has a site l **Project Video**<br>
Strongther to get your project graded, you need to make a video of your program in action<br>
You can use any video-capture tool you want. If you have never done this before, I<br>
for which OSU has a site licen • You can use any video-capture tool you want. If you have never done this before, I recommend Kaltura,<br>
for which OSU has a site license for you to use You can get our Kaltura noteset here:<br>
http://cs.oregonstate.edu/~mi
- The best way to do this is to go to **http://media.oregonstate.edu**, then: • Four meed to proactively do this -- this is not what the default setting is.<br>
• The best way to do this is to go to  $\frac{http://median.cregonstate.edu}{http://median.cregonstate.edu},$  the 1. Login<br>
• 2. Go to My Media<br>
• 3. Click on the video<br>
• 4. Using the **ACT** 
	- 1. Login
	- 2. Go to My Media
	- 3. Click on the video
	- 4. Using the ACTIONS pull-down menu on the right, select Publish
	- 5. Select Unlisted
	- 6. Select Save
- 
- mjb January 9, 2024 **http://cs.oregonstate.edu/~mjb/cs557/Handouts/kaltura.1pp.pdf**<br>
• If you use Kaltura, be sure your video's permissions are set to **Unilsted.**<br>
• You need to proactively do this -- this is not what the default setting is. code!! If we want to see it, we will go look at it.
- 

Compani Graphics

- 
- You didn't put your name on the title page of the PDF report (-5) • You didn't put your name on the title page of the PDF report (-5)<br>• You submitted some other file type for your report other than a PDF (-5)<br>• You buried your PDF in a .zip file instead of leaving it outside (-5) • You didn't put your name on the title page of the PDF report (-5)<br>• You submitted some other file type for your report other than a PDF (-5)<br>• You buried your PDF in a .zip file instead of leaving it outside (-5)<br>• You silly Ways to Lose Points on Your Project<br>• You didn't put your name on the title page of the PDF report (-5)<br>• You submitted some other file type for your report other than a PDF<br>• You buried your PDF in a .zip file inste • You didn't put your name on the title page of the PDF report (-5)<br>• You submitted some other file type for your report other than a PDF (-5)<br>• You buried your PDF in a .zip file instead of leaving it outside (-5)<br>• You d
- 
- 
- 

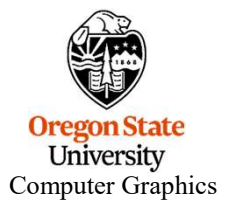

### Bonus Days

Projects are due at 23:59:59 on the listed due date, with the following exception:

Each of you has been granted 5 Bonus Days, which are no-questions-asked one-day extensions which may be applied to any project, subject to the following rules:

- 
- 
- **Bonus Days**<br>• Noiects are due at 23:59:59 on the listed due date, with the following exception<br>Each of you has been granted 5 Bonus Days, which are no-questions-asked or<br>applied to any project, subject to the following r **Bonus Da**<br> **Projects are due at 23:59:59 on the listed due date, with the foll<br>
Each of you has been granted 5 Bonus Days, which are no-que<br>
applied to any project, subject to the following rules:<br>
• No more than 2 Bonus Bonus Days**<br> **Each of you has been granted 5 Bonus Days**, which are no-questions-asked one-day extensions which may be<br>
applied to any project, subject to the following rules:<br>
• No more than **2** Bonus Days may be applied posted due date, it's late! **Example 12**<br> **Each of you has been granted 5** Bonus Days, which are no-questions-asked one-day extensions which may be<br>
applied to any project, subject to the following rules:<br>
• No more than 2 Bonus Days may be applied t **Bonus Days**<br> **Bonus Days**<br> **Each of you has been granted 5 Bonus Days**, which are no-questions-asked<br>
applied to any project, subject to the following rules:<br>
• No more than **2** Bonus Days may be applied to any one proje **Example 12 Example 12 Example 12 Example 12 Example 12 Example 12 Example 12 Example 12 Example 12 Example 12 Bonus Days, which are no-questions-asked one-day extensions which may be applied to any project, subject to the**
- project is.
- 
- 

If you turn in a project three or more days late, your score is a zero.

If you turn in a project late and you don't have enough Bonus Days left to cover it, your score is a zero.

your<br>ect<br>ur<br>André You don't need to ask me, or even tell me, that you are using Bonus Days. Just turn your project in two-or-less days late. I have a script that will check your turn-in date and deduct the Bonus Days.

Bonus Days. If you lose track, send me an email and ask. It is up to you to track how many Bonus Days you have used up. However, I also keep a spreadsheet of your